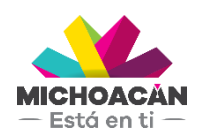

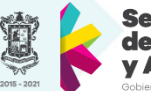

# **Manual del Usuario** Deuda Pública

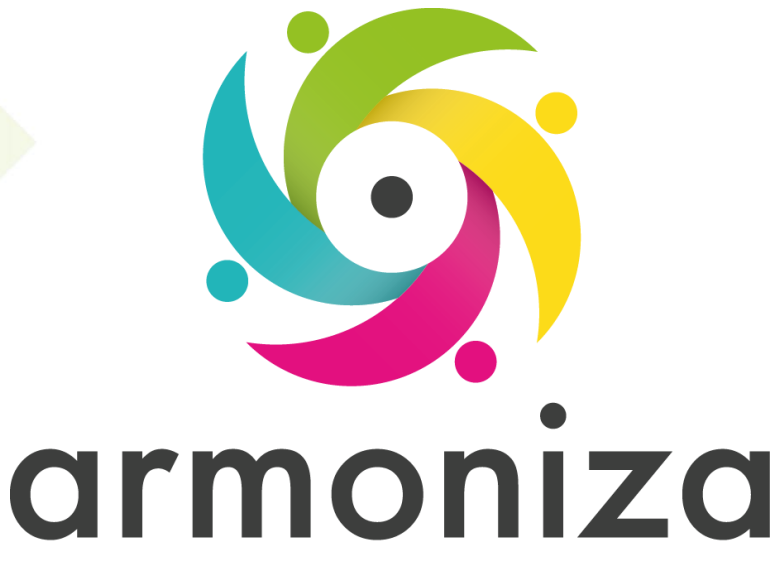

Transparencia para la rendición de cuentas

Diciembre 2017

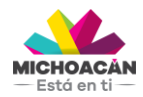

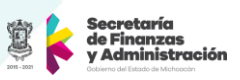

## **1. Descripción**

Se muestra el proceso Deuda Pública del Gobierno del Estado de Michoacán de Ocampo con la finalidad de regular, establecer y transparentar las bases para la contratación, registro, control y administración.

## **2. Objetivo del Proceso**

Regular, establecer y transparentar las bases para la contratación, registro, control y administración de la Deuda Pública.

### **3. Disparador**

La necesidad de alinear el proceso de la administración de la Deuda Pública.

## **4. Áreas involucradas en el proceso**

- Dirección de Operaciones Financieras
- Dirección de Fondos y Valores
- Dirección de Programación y Presupuesto
- Secretaría de Gobierno

## **5. Flujo de Proceso Administración de Deuda - Ingreso**

## **ADMINISTRACIÓN DE DEUDA - INGRESO**

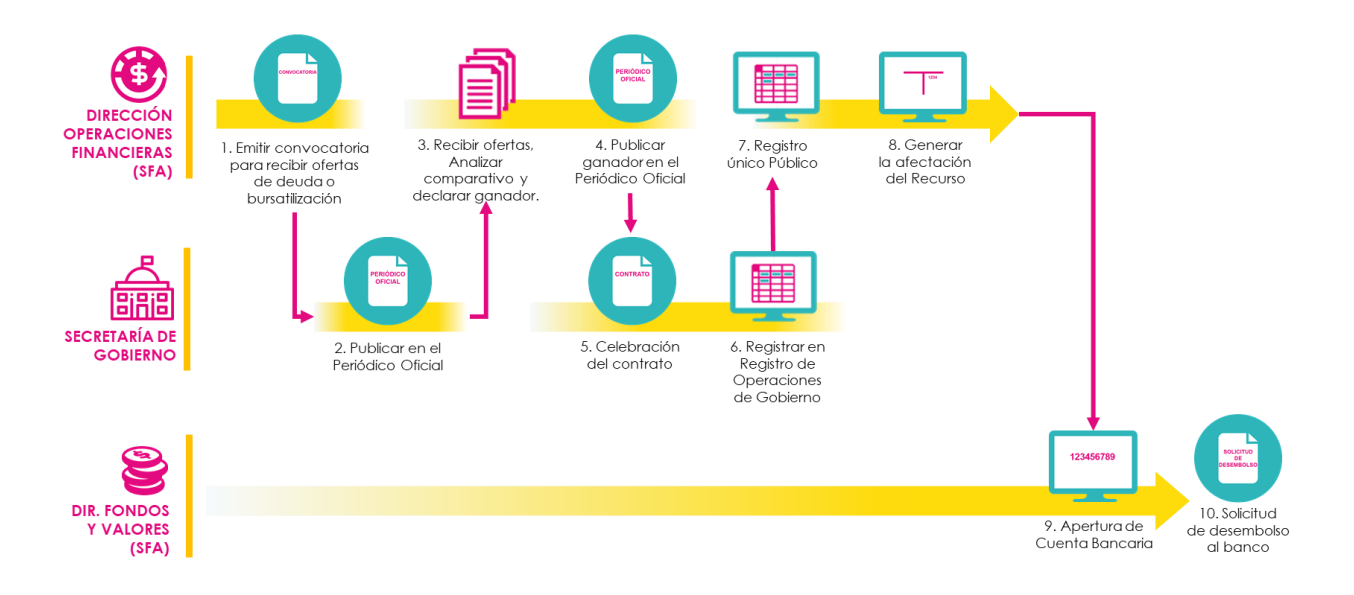

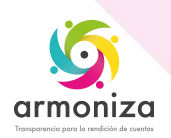

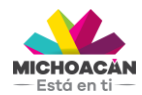

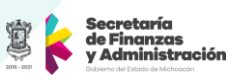

## **6. Proceso Administración de Deuda - Ingreso**

#### **PASO 1: Convocatoria para recibir ofertas**

**Quién**: Dirección de Operaciones Financieras (SFA) **Cómo**: Emitir Convocatoria para recibir ofertas de deuda o bursatilización (Proceso Interno)

#### **PASO 2: Publicación de Convocatoria**

**Quién**: Secretaría de Gobierno (UPP) **Cómo**: Publicar en el Periódico Oficial (Proceso Interno)

#### **PASO 3: Recepción de Ofertas**

**Quién**: Dirección de Operaciones Financieras (SFA) **Cómo**: Recibir ofertas, analizar comparativo y declarar ganador (Proceso Interno)

#### **PASO 4: Publicar Ganador**

**Quién**: Dirección de Operaciones Financieras (SFA) **Cómo**: Publicar al ganador de la convocatoria en el Periódico Oficial (Proceso Interno)

#### **PASO 5: Celebración del Contrato**

**Quién**: Secretaría de Gobierno (UPP) **Cómo**: Realización del contrato con ganador de la convocatoria (Proceso Interno)

#### **PASO 6: Registro en Operaciones de Gobierno**

**Quién**: Secretaría de Gobierno (UPP) **Cómo**: Registrar el contrato en el Registro de Operaciones de Gobierno (Proceso Interno)

#### **PASO 7: Registro Público**

**Quién**: Dirección de Operaciones Financieras (SFA) **Cómo**: Ejecutar el Registro único Público (Proceso Interno)

#### **PASO 8: Generar la afectación del Recurso**

**Quién**: Dirección de Operaciones Financieras (SFA) **Cómo**: Ejecutando las transacciones.

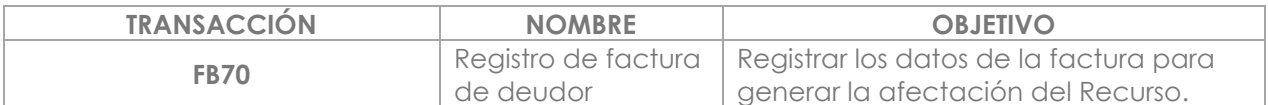

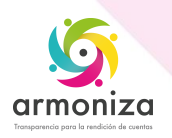

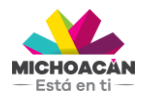

**Manual del Usuario** Deuda Pública

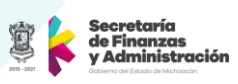

### **PASO 9: Apertura de Cuenta Bancaria**

**Quién**: Dirección de Fondos y Valores (SFA) **Cómo**: Realizar la apertura de cuenta Bancaria (Proceso Interno)

#### **PASO 10: Solicitud de desembolso del banco**

**Quién**: Dirección de Fondos y Valores (SFA) **Cómo**: Ejecutando las transacciones.

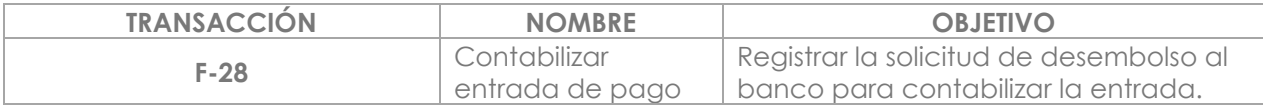

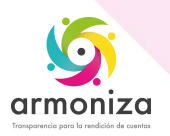

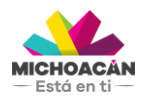

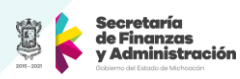

## **7. Flujo de Proceso Administración de Deuda – Egreso**

## ADMINISTRACIÓN DE DEUDA - EGRESO

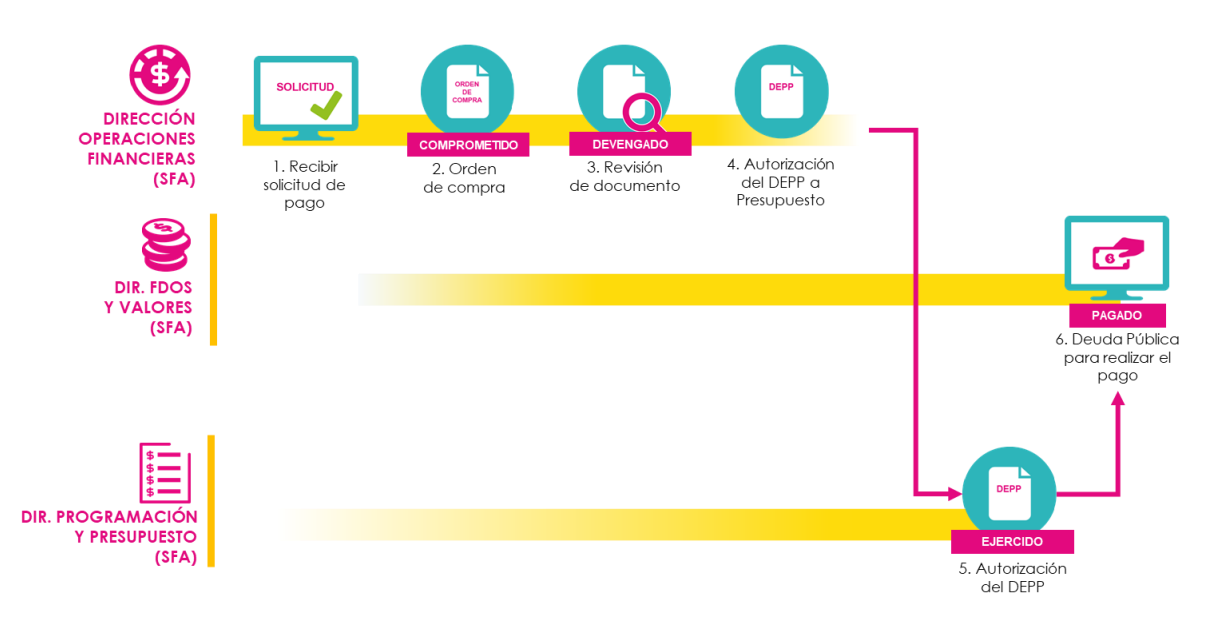

## **8. Proceso Administración de Deuda - Egreso**

#### **PASO 1: Creación de la Solicitud de Pago**

**Quién:** Dirección de Operaciones Financieras (SFA) **Cómo**: Ejecutando las siguientes transacciones.

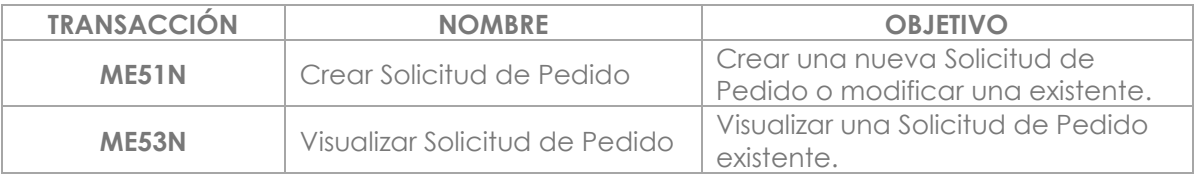

#### **PASO 2: Creación de Pedido de Compra**

**Quién**: Dirección de Operaciones Financieras (SFA) **Cómo**: Ejecutando las transacciones.

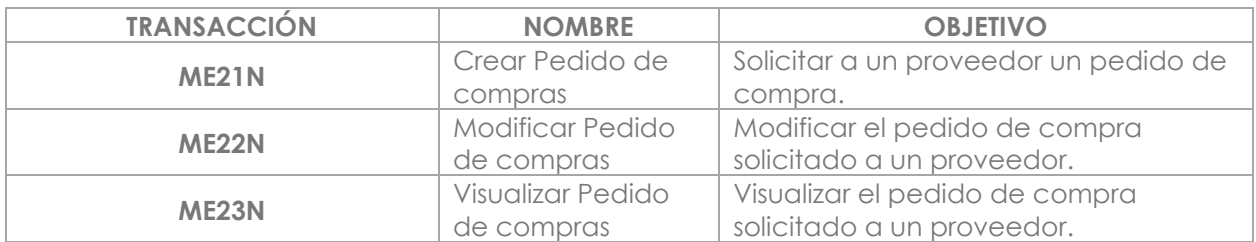

![](_page_4_Picture_13.jpeg)

![](_page_5_Picture_0.jpeg)

![](_page_5_Picture_2.jpeg)

#### **PASO 3: Revisión de Documento**

**Quién**: Dirección de Operaciones Financieras (SFA) **Cómo**: Ejecutando las transacciones.

![](_page_5_Picture_255.jpeg)

#### **PASO 4 y 5: Autorización del DEPP**

**Quién**: Dirección de Operaciones Financieras y Dirección de Programación y Presupuesto (SFA)

**Cómo**: Ejecutando las transacciones

![](_page_5_Picture_256.jpeg)

#### **PASO 6: Pago**

**Quién**: Usuario Final de la Dirección de Fondos y Valores (SFA) **Cómo**: Ejecutando las siguientes transacciones.

![](_page_5_Picture_257.jpeg)

![](_page_5_Picture_13.jpeg)